# **Ch.6: Array computing and curve plotting**

**Joakim Sundnes**<sup>1</sup>*,*<sup>2</sup>

<sup>1</sup>Simula Research Laboratory <sup>2</sup>University of Oslo, Dept. of Informatics

Sep 18, 2022

# **0.1 Plan for week 38**

Monday 19 september

- Short quiz
- Left from last week
	- **–** Error handling with try-except
	- **–** Making our own modules left as self-study
- Live programming of ex 4.5
- Intro to NumPy arrays and plotting
- Ex 5.9, 5.10, 5.11

Wednesday 21 september

- Short quiz
- Live programming of ex 5.7, 5.13,  $(4.6)$
- Making movies and animations from plots

#### **0.2 Repetition quiz (1)**

What is printed when the following code is run?

```
def f(x,y):
   return 2*x + y
x = 2y = 3print(f(1,2))
```
(Mid term exam 2018)

#### **0.3 Repetition quiz (2)**

What is printed when the following code is run?

 $x = 4$  $y = 5$  $print(x > 4$  and  $y > 4)$ 

(Mid term 2019)

# **0.4 Repetition quiz (3)**

The following code is in a file barometric.py:

**import sys from math import** exp  $h = sys.argv[1]$  $p0 = 100$  $h0 = 8400$ print(p0\*exp(-h/h0))

When we run the code we get the following output. What is wrong?

```
python barometric.py 2469
Traceback (most recent call last):
 File "/Users/sundnes/Desktop/baro_test.py", line 8, in <module>
   print(p0*exp(-h/h0))
TypeError: bad operand type for unary -: 'str'
```
# **0.5 Recap from last week - user input**

#### **Alternative 1:**

The function input makes the program stop and wait for user input:

var = input('Please provide some input data:')

Simple and intuitive to use, slow and annoying in the long run **Alternative 2:**

Use sys.argv to access *command line arguments*:

**import sys**  $var = sys.argv[1]$ 

Run the program from the terminal:

python myprog.py 2.05

Or in iPython/Spyder:

run myprog.py 2.05

#### **0.6 Recap from last week - file read/write**

#### **Reading from a file:**

```
with open('myfile.txt','r') as infile:
   l = infile.readline() #read a single line
   for line in infile:
       words = line.split()
       var = float(words[-1]) # etc
```
#### **Write to a file:**

```
data = [\dots]with open('myfile.txt','w') as outfile:
   for myvar in data:
       outfile.write(myvar)
       outfile.write('\n') #linebreak
```
## **0.7 Left from last week - error handling with try-except**

- Rather than test *if something is wrong, recover from error, else do what we indended to do*, it is common in Python (and many other languages) to *try* to do what we indend to, and if it fails, we recover from the error
- This principle makes use of a try-except block

```
try:
   <statements we intend to do>
except:
    <statements for handling errors>
```
If something goes wrong in the try block, Python raises an *exception* and the execution jumps immediately to the except block.

#### **0.8 The barometric program with try-except**

Try to read h from the command-line, if it fails, tell the user, and abort execution:

```
import sys
try:
   h = float(sys.argv[1])
except:
    print('You failed to provide a command line arg.!')
    exit()
p0 = 100.0; h0 = 8400print(p0 * exp(-h/h0))
```
Execution:

```
Terminal> python altitude_cml_except1.py
You failed to provide a command line arg.!
Terminal> python altitude_cml_except1.py 2469m
You failed to provide a command line arg.!
```
# **0.9 Improvement: test for specific exceptions**

It is good programming style to test for specific exceptions:

```
try:
   h = float(sys.argv[1])except IndexError:
   print 'You failed to provide a command-line arg.!'
```
If we have an index out of bounds in sys.argv, an IndexError exception is raised, and we jump to the except block.

If any other exception arises, Python aborts the execution:

```
Terminal> python altitude_cml_except1.py 2469m
Traceback (most recent call last):
  File "altitude.py", line 3, in <module>
   C = float(sys.argv[1])ValueError: invalid literal for float(): 2469m
```
# **0.10 Improvement: test for IndexError and ValueError exceptions**

```
import sys
try:
   h = float(sys.argv[1])
except IndexError:
   print('No command line argument for h!')
   sys.exit(1) # abort execution
except ValueError:
   print(f'h must be a pure number, not {sys.argv[1]}')
   exit()
p0 = 100.0; h0 = 8400print(p0 * exp(-h/h0))
```
#### Executions:

```
Terminal> python altitude.py
No command line argument for h!
Terminal> python altitude.py 2469m
The altitude must be a pure number, not "2469m"
```
#### **0.11 The programmer can raise exceptions**

- Instead of just letting Python raise exceptions, we can raise our own and tailor the message to the problem at hand
- We provide two examples on this:
	- **–** catching an exception, but raising a new one with an improved (tailored) error message
	- **–** raising an exception because of wrong input data
- Basic syntax: raise ExceptionType(message)

# **0.12 Examples on re-raising exceptions with better messages**

```
def read_altitude():
   try:
       h = float(sys.argv[1])
    except IndexError:
        # re-raise, but with specific explanation:
       raise IndexError(
          'The altitude must be supplied on the command line.')
   except ValueError:
       # re-raise, but with specific explanation:
       raise ValueError(
        f'Altitude must be number, not "{sys.argv[1]}".')
    # h is read correctly as a number, but has a wrong value:
   if h < -430 or h > 13000:
       raise ValueError(f'The formula is not valid for h={h}')
   return h
```
**0.13 Calling the previous function and running the program**

```
try:
   h = read_altitude()
except (IndexError, ValueError) as e:
    # print exception message and stop the program
   print(e)
   exit()
```
#### Executions:

```
Terminal> python altitude_cml_except2.py
The altitude must be supplied on the command line.
Terminal> python altitude_cml_except2.py 1000m
Altitude must be number, not 1000m.
Terminal> python altitude_cml_except2.py 20000
```
The formula is not valid for h=20000. Terminal> python altitude\_cml\_except2.py 8848

34.8773231887747

#### **0.14 Goal: learn to visualize functions**

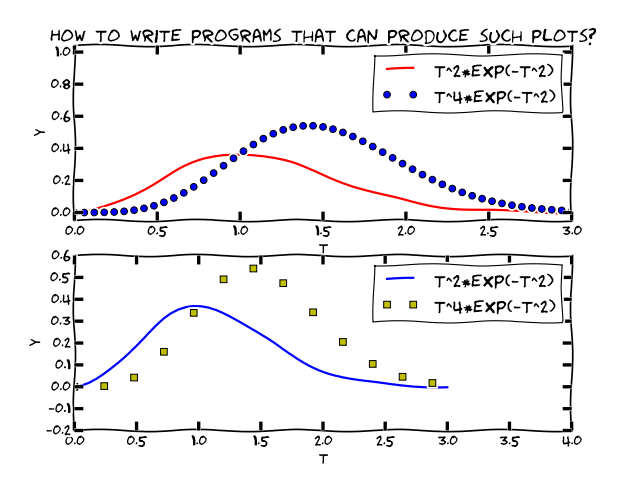

#### **0.15 We need to learn about a new object: array**

- Curves  $y = f(x)$  are visualized by drawing straight lines between points along the curve
- Need to store the coordinates of the points along the curve in lists or *arrays* x and y
- Arrays  $\approx$  lists, but computationally much more efficient
- To compute the y coordinates (in an array) we need to learn about *array computations* or *vectorization*
- Array computations are useful for much more than plotting curves!

#### **0.16 The minimal need-to-know about vectors**

- Vectors are known from high school mathematics, e.g., point  $(x, y)$  in the plane, point  $(x, y, z)$  in space
- In general, a vector *v* is an *n*-tuple of numbers:  $v = (v_0, \ldots, v_{n-1})$
- Vectors can be represented by lists:  $v_i$  is stored as  $v[i]$ , but we shall use arrays instead

#### **0.17 Arrays can have more than one index**

Just as nested lists, arrays can have multiple indices:  $A_{i,j}$ ,  $A_{i,j,k}$ Example: table of numbers, one index for the row, one for the column

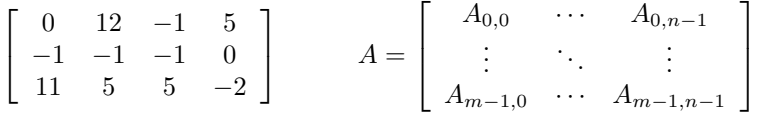

- The no of indices in an array is the *rank* or *number of dimensions*
- Vector  $=$  one-dimensional array, or rank 1 array
- In Python code, we use Numerical Python arrays instead of nested lists to represent mathematical arrays (because this is computationally more efficient)

# **0.18 Storing (x,y) points on a curve in lists**

**Collect points on a function curve**  $y = f(x)$  in lists:

```
def f(x):
   return x**3
n = 5 # no of points
dx = 1.0/(n-1) # x spacing in [0, 1]for i in range(n):
```

```
x.append(i*dx)
     y.append(f(x))#turn lists into NumPy arrays
                          import numpy as np # module for arrays
                              x = np.array(xlist) # turn list xlist into array
y = np.array(ylist)
```
#### **0.19 Make arrays directly (instead of lists)**

**Or drop the lists and make NumPy arrays directly:**

```
>>> n = 5 # number of points
>>> x = np.linspace(0, 1, n) # n points in [0, 1]
                              >>> y = np.zeros(n) # n zeros (float data type)
>>> y = np.zeros(n)<br>>>> for i in range(n):
... y[i] = f(x[i])...
```
# **0.20 Arrays are not as flexible as list, but computationally much more efficient**

- List elements can be *any* Python objects
- Array elements can only be of *one object type*
- Arrays are very efficient to store in memory and compute with if the element type is float, int, or complex
- Rule: use arrays for sequences of numbers!

# **0.21 We can work with entire arrays at once - instead of one element at a time**

Compute the sine of an array:

```
from math import sin
for i in range(len(x)):
   y[i] = sin(x[i])
```
However, if x is array, y can be computed by

**import numpy as np** y = np.sin(x) *# x: array, y: array*

The loop is now inside np.sin and implemented in very efficient C code.

**Vectorization gives:**

- shorter, more readable code, closer to the mathematics
- much faster code

# **0.22 A function f(x) written for a number x usually works for array x too**

```
from numpy import sin, exp, linspace
def f(x):return x**3 + sin(x)*exp(-3*x)x = 1.2 <br> y = f(x) <br> \qquad # float object<br> \qquad # y is float
                                     # y is float
x = \text{linspace}(0, 3, 10001) # 10000 intervals in [0,3]<br>y = f(x) # y is array
                                     y = f(x) # y is array
```
#### **0.23 NOTE: math is for numbers and numpy for arrays**

```
>>> import math, numpy
\gg x = numpy.linspace(0, 1, 11)
\gg math.sin(x[3])
0.2955202066613396
\gg math.sin(x)...
TypeError: only length-1 arrays can be converted to Python scalars
>> numpy.sin(x)<br>array([0.,
array([ 0. , 0.09983, 0.19866, 0.29552, 0.38941,
        0.47942, 0.56464, 0.64421, 0.71735, 0.78332,
        0.84147])
```
# **0.24 Very important application: vectorized code for computing points along a curve**

$$
f(x) = x^2 e^{-\frac{1}{2}x} \sin(x - \frac{1}{3}\pi), \quad x \in [0, 4\pi]
$$

Vectorized computation of  $n+1$  points along the curve.

**import numpy as np**

 $n = 100$  $x = npu1$ inspace $(0, 4*pi, n+1)$ y = 2.5 + x\*\*2\*np.exp(-0.5\*x)\*np.sin(x-pi/3)

# **0.25 New term: vectorization**

- *Scalar*: a number
- *Vector* or *array*: sequence of numbers (vector in mathematics)
- We speak about scalar computations (one number at a time) versus vectorized computations (operations on entire arrays, no Python loops)
- *Vectorized functions* can operate on arrays (vectors)
- *Vectorization* is the process of turning a non-vectorized algorithm with (Python) loops into a vectorized version without (Python) loops
- Mathematical functions in Python without if tests automatically work for both scalar and vector (array) arguments (i.e., no vectorization is needed by the programmer)

#### **0.26 Small quiz:**

What is output from the following code? Why?

```
import numpy as np
1 = [0, 0.25, 0.5, 0.75, 1]a = np.array(1)print(l*2)
print(a*2)
```
#### **0.27 Plotting the curve of a function: the very basics**

Plot the curve of  $y(t) = t^2 e^{-t^2}$ :

```
import matplotlib.pyplot as plt # import and plotting
import numpy as np
# Make points along the curve
t = npu.linspace(0, 3, 51) # 50 intervals in [0, 3]<br>y = t**2*np.exp(-t**2) # vectorized expression
                                    y = t**2*np.exp(-t**2) # vectorized expression
plt.plot(t, y) # make plot on the screen
plt.savefig('fig.pdf') # make PDF image for reports
plt.savefig('fig.png') # make PNG image for web pages
plt.show()
```
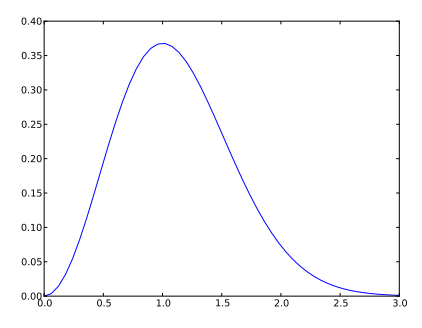

**0.28 A plot should have labels on axis and a title**

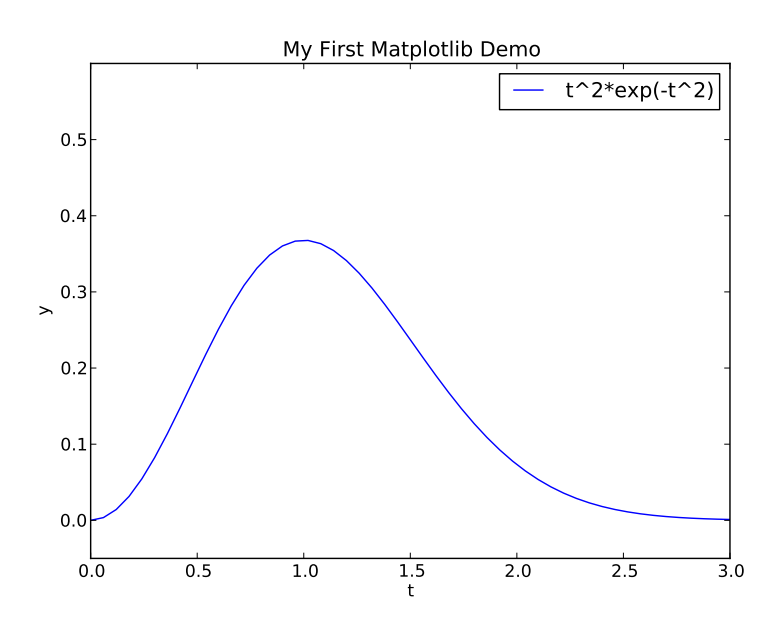

**0.29 The code that makes the last plot**

```
import matplotlib.pyplot as plt
import numpy as np
def f(t):
    return t**2*np.exp(-t**2)
```

```
t = npu.linspace(0, 3, 51) # t coordinates<br>y = f(t) # corresponding y
                                  y = f(t) # corresponding y values
{\tt plt.plot(t, y, label="t^2*exp(-t^2))")}plt.xlabel('t')   # label on the x axis<br>plt.ylabel('y')   # label on the y axix
plt.ylabel('y') # label on the y axix<br>plt.legend() # mark the curve
                                       plt.legend() # mark the curve
plt.axis([0, 3, -0.05, 0.6]) # [tmin, tmax, ymin, ymax]
plt.title('My First Matplotlib Demo')
plt.show()
```
#### **0.30 Plotting several curves in one plot**

```
Plot t^2 e^{-t^2} and t^4 e^{-t^2} in the same plot:
```

```
import matplotlib.pyplot as plt
import numpy as np
def f1(t):
   return t**2*np.exp(-t**2)
def f2(t):
   return t**2*f1(t)
t = npulinspace(0, 3, 51)
y1 = f1(t)
y2 = f2(t)
plt.plot(t, y1, 'r-', label = 't^2*exp(-t^2)')
plt.plot(t, y2, 'bo', label = 't^4*exp(-t^2)')plt.xlabel('t')
plt.ylabel('y')
plt.legend()
plt.title('Plotting two curves in the same plot')
plt.savefig('tmp2.png')
plt.show()
```
# **0.31 The resulting plot with two curves**

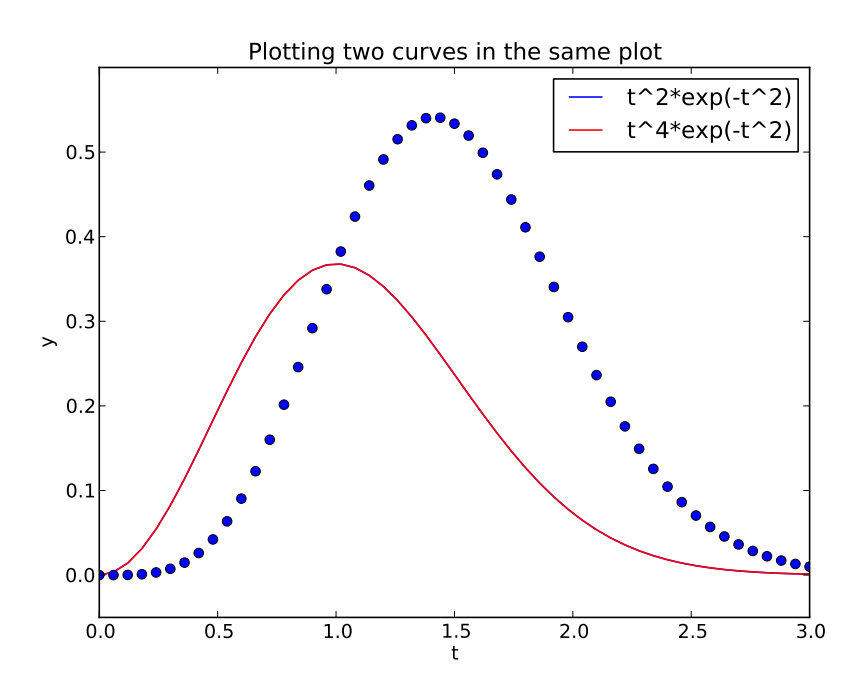

#### **0.32 Controlling line styles**

When plotting multiple curves in the same plot, the different lines (normally) look different. We can control the line type and color, if desired:

```
plot(t, y1, 'r-') # red (r) line (-)
                       plot(t, y2, 'bo') # blue (b) circles (o)
# or
plot(t, y1, 'r-', t, y2, 'bo')
```
Documentation of colors and line styles, see the online Matplotlib documentation or

Unix> pydoc matplotlib.pyplot

# **0.33 Quick plotting with minimal typing**

**A lazy pro would do this:**

```
t = npulinspace(0, 3, 51)
plt.plot(t, t**2*exp(-t**2), t, t**4*exp(-t**2))
```
#### **0.34 Example: plot a discontinuous function**

The Heaviside function is frequently used in science and engineering:

$$
H(x) = \begin{cases} 0, & x < 0 \\ 1, & x \ge 0 \end{cases}
$$

Python implementation:

**def** H(x): **if** x < 0: **return** 0 **else**: **return** 1

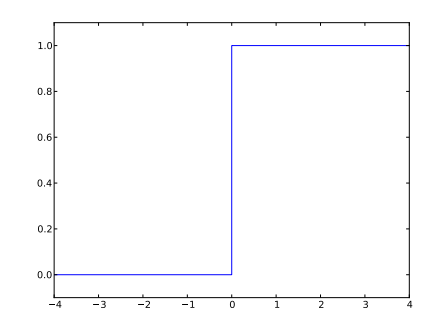

# **0.35 Plotting the Heaviside function: first try**

#### **Standard approach:**

x = np.linspace(-10, 10, 5) *# few points (simple curve)*  $y = H(x)$ plt.plot(x, y)

First problem: ValueError error in  $H(x)$  from if  $x < 0$ Let us debug in an interactive shell:

```
>>> x = npu1inspace(-10,10,5)
>> x
array([-10., -5., 0., 5., 10.])
>> b = x < 0>>> b
array([ True, True, False, False, False], dtype=bool)
>>> bool(b) # evaluate b in a boolean context
...
ValueError: The truth value of an array with more than
one element is ambiguous. Use a.any() or a.all()
```
**0.36 if x < 0 does not work if x is array**

**Remedy 1: use a loop over x values.**

```
def H_loop(x):
    r = zeros(len(x)) # or r = x.copy()for i in range(len(x)):
       r[i] = H(x[i])return r
n = 5x = npulinspace(-5, 5, n+1)
y = \hat{H_1} \text{loop}(x)#or loop over x and call the original function
y = np{\cdot}zeros{\_}like(x)for i in range(len(x)):
     y[i] = H(x[i])
```
Downside: much to write, slow code if n is large

#### **0.37 if x < 0 does not work if x is array**

**Remedy 2: use numpy.vectorize.**

*# Automatic vectorization of function H* Hv = np.vectorize(H) *# Hv(x) works with array x*

Downside: The resulting function is as slow as Remedy 1

**0.38 if x < 0 does not work if x is array**

**Remedy 3: code the if test differently.**

**def** Hv(x): **return** np.where $(x < 0, 0.0, 1.0)$ 

**More generally:**

```
def f(x):if condition:
       x = <expression1>
    else:
        x = <expression2>
    return x
def f_vectorized(x):
   x1 = <expression1>
    x2 = \langleexpression2>
    r = np. where(condition, x1, x2)
    return r
```
#### **0.39 Back to plotting the Heaviside function**

With a vectorized  $Hv(x)$  function we can plot in the standard way

```
x = linspace(-10, 10, 5) # linspace(-10, 10, 50)
y = Hv(x)plot(x, y, axis=[x[0], x[-1], -0.1, 1.1])
```
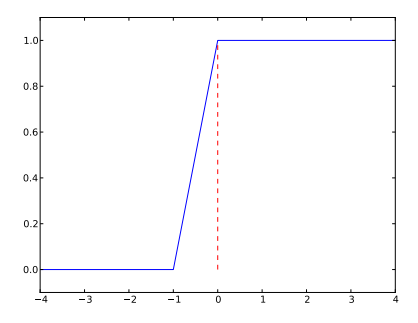

# **0.40 How to make the function look discontinuous in the plot?**

We could use a lot of *x* points to make the curve look steeper, but it does still not really look like a discontinuous function.

**Question.** How can we make the plot look like a proper discontinuous function?

#### **0.41 Example: Plot function given on the command line**

#### **Task: plot function given on the command line.**

Terminal> python plotf.py expression xmin xmax Terminal> python plotf.py "exp(-0.2\*x)\*sin(2\*pi\*x)" 0 4\*pi

Should plot  $e^{-0.2x} \sin(2\pi x)$ ,  $x \in [0, 4\pi]$ . plotf.py should work for "any" mathematical expression.

#### **0.42 Solution**

**Complete program:**

```
from numpy import *
import matplotlib.pyplot as plt
import sys
formula = sys.argv[1]xmin = eval(sys.argv[2])
```

```
xmax = eval(sys.argv[3])x = linspace(xmin, xmax, 101)
y = eval(formula)
plt.plot(x, y)
plt.title(formula)
plt.show()
```
**0.43 Let's make a movie/animation**

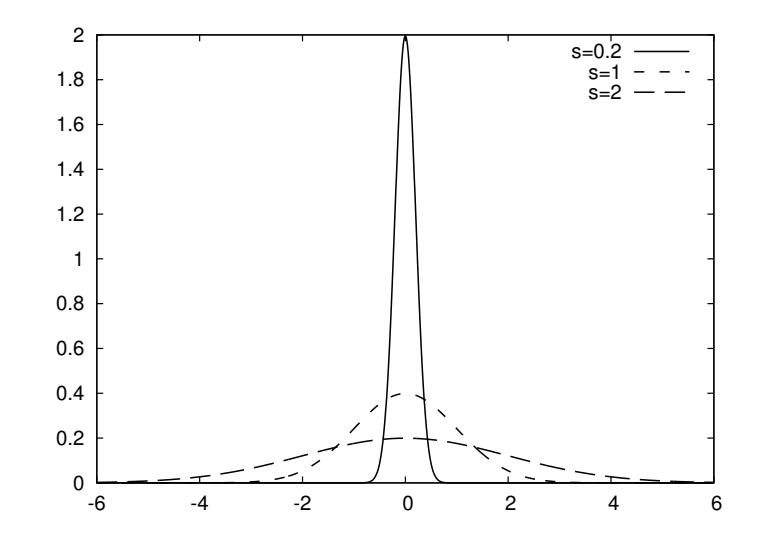

**0.44 The Gaussian/bell function**

$$
f(x; m, s) = \frac{1}{\sqrt{2\pi}} \frac{1}{s} \exp\left[-\frac{1}{2}\left(\frac{x-m}{s}\right)^2\right]
$$

- *m* is the location of the peak
- *s* is a measure of the width of the function
- Make a movie (animation) of how  $f(x; m, s)$  changes shape as  $s$  goes from  $2$  to  $0.2\,$

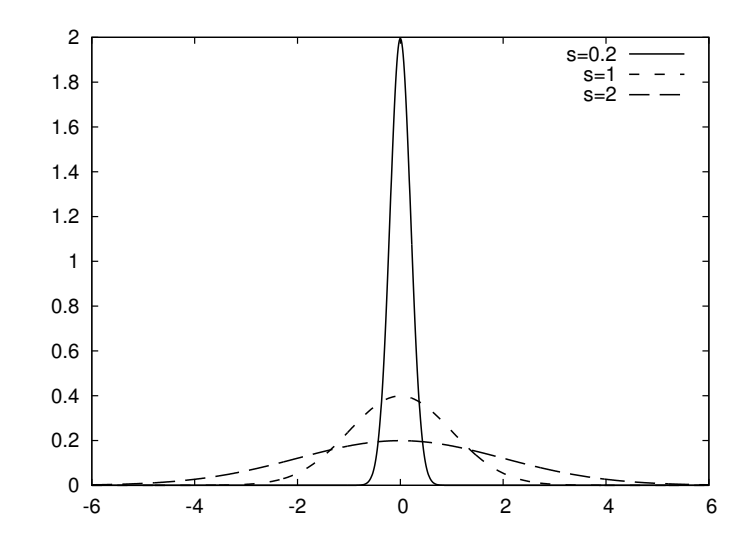

#### **0.45 Movies are made from a (large) set of individual plots**

- Goal: make a movie showing how  $f(x)$  varies in shape as *s* decreases
- Idea: put many plots (for different *s* values) together (exactly as a cartoon movie)
- Very important: fix the *y* axis! Otherwise, the *y* axis always adapts to the peak of the function and the visual impression gets completely wrong

# **0.46 Three alternative recipes**

- 1. Let the animation run *live*, without saving any files
	- Not possible to pause, slow down etc.
- 2. Loop over all data values, plot and make a hardcopy (file) for each value, combine all hardcopies to a movie
	- Requires separate software (for instance *ImageMagick*) to see the animation
- 3. Use a 'FuncAnimation' object from 'matplotlib'
	- Plays the animation *live*
	- Relies on external software to save a movie file

# **0.47 Alt. 1: General idea**

- Fix the axes!
- Use a 'for'-loop to loop over *s*-values
- Compute new *y*-values and update the plot for each run through the loop

# **0.48 Alt. 1: Complete code**

```
import matplotlib.pyplot as plt
import numpy as np
def f(x, m, s):
    return (1.0/(np.sqrt(2*np.pi)*s))*np.exp(-0.5*((x-m)/s)**2)
m = 0; s_start = 2; s_stop = 0.2
s_values = np.linspace(s_start, s_stop, 30)
x = npulinspace(m -3*s_start, m + 3*s_start, 1000)
# f is max for x=m (smaller s gives larger max value)
max_f = f(m, m, s_stop)y = f(x, m, s\_stop)lines = plt.plot(x,y) #Returns a list of line objects!
plt.axis([x[0], x[-1], -0.1, max_f])
plt.xlabel('x')
plt.ylabel('f')
for s in s_values:
    y = f(x, m, s)lines[0].set_ydata(y) #update plot data and redraw
    plt.draw()
    plt.pause(0.1)
```
**0.49 Alt. 2: General idea**

- Same 'for'-loop as alternative 1
- Use f-string formatting to generate a unique file name for each plot
- Save file

#### **0.50 Alt. 2: Complete code**

```
import matplotlib.pyplot as plt
import numpy as np
def f(x, m, s):
    return (1.0/(np.sqrt(2*np.pi)*s))*np.exp(-0.5*((x-m)/s)**2)
m = 0; s_start = 2; s_stop = 0.2
s_values = np.linspace(s_start, s_stop, 30)
x = npu1inspace(m -3*s_start, m + 3*s_start, 1000)# f is max for x=m (smaller s gives larger max value)
max_f = f(m, m, s_stop)y = f(x, m, s \text{ stop})lines = plt.plot(x,y)plt.axis([x[0], x[-1], -0.1, max_f])
plt.xlabel('x')
plt.ylabel('f')
frame_counter = 0
for s in s_values:
    y = f(x, m, s)lines[0].set_ydata(y) #update plot data and redraw
    plt.draw()
    plt.savefig(f'tmp_{frame_counter:04d}.png') #unique filename
    frame counter + = 1
```
#### **0.51 How to combine plot files to a movie (video file)**

We now have a lot of files:

```
tmp_0000.png tmp_0001.png tmp_0002.png ...
```
We use some program to combine these files to a video file:

- convert for animated GIF format (if just a few plot files)
- ffmpeg (or avconv) for MP4, WebM, Ogg, and Flash formats

#### **0.52 Make and play animated GIF file**

Tool: convert from the ImageMagick software suite. Unix command:

Terminal> convert -delay 20 tmp\_\*.png movie.gif

Delay: 30/100 s, i.e., 0.5 s between each frame. Play animated GIF file with animate from ImageMagick:

Terminal> animate movie.gif

or open the file in a browser.

#### **0.53 Alt. 3: General idea**

- Make a function to update the plot:
	- **–** Updates the plot by calculating values and calling set\_ydata
	- **–** (Optional function to initialize the plot)
- Make a list or array of the argument that changes (here *s*)
- Pass the function and the list as arguments to create a FuncAnimation object
- Use functions in that object to animate, save a movie file etc.

#### **0.54 Alt. 3: Complete code**

```
import numpy as np
import matplotlib.pyplot as plt
from matplotlib.animation import FuncAnimation
def f(x, m, s):
    return (1.0/(np.sqrt(2*np.pi)*s))*np.exp(-0.5*((x-m)/s)**2)
m = 0; s_s_values = npuinspace(s.start, s_stop, 30)x = npulinspace(-3*s_start,3*s_start, 1000)
max_f = f(m,m,s\_stop)plt.axis([x[0],x[-1],0,max_f])
plt.xlabel('x')
plt.ylabel('y')
y = f(x,m,s{\_stat})lines = plt.plot(x,y) #initial plot to create the lines object
def next_frame(frame):
    y = f(x, m, frame)lines[0].set_ydata(y)
    return lines
ani = FuncAnimation(plt.gcf(), next_frame, frames=s_values, interval=100)
ani.save('movie.mp4',fps=20)
plt.show()
```
#### **0.55 Notes on making movies**

• Making actual movie files require external software such as ImageMagick or ffmpeg

- The software may be tricky to install (simple recipes exist, but don't always work)
- For the animation assignments in this course, you do not have to make movie files. You either:
	- **–** Use Alt 1 or Alt 3 to make the animation run *live*
	- **–** Use Alt 2 to create a lot of image files
- If you can also make the movie files this is great, but it will not be required